# Special Documentation Proline Promass I 100

Viscosity Measurement Application Package

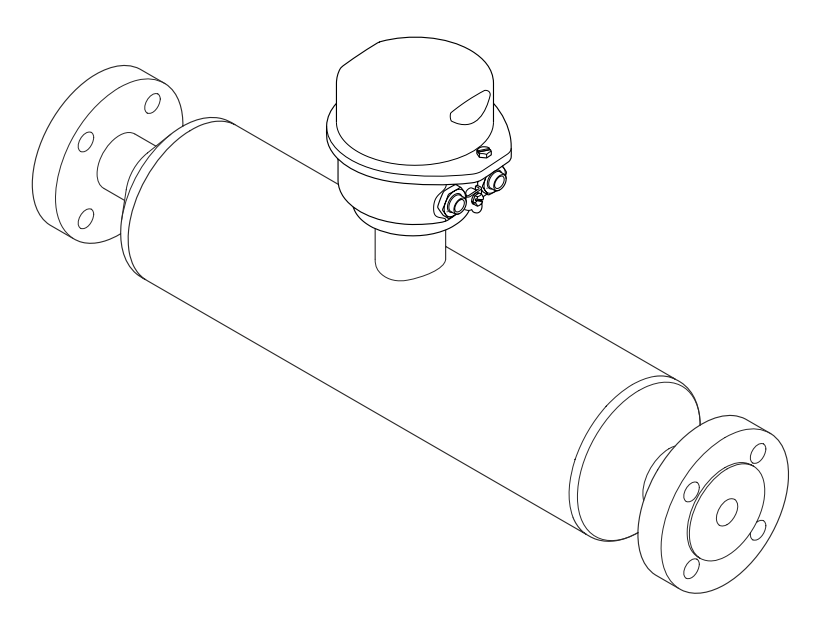

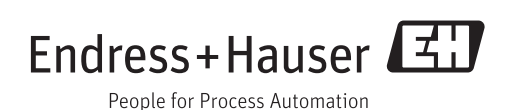

# 1 Document information

## 1.1 Document function

The document is part of the Operating Instructions and serves as a reference for application-specific parameters, providing a detailed explanation of each individual parameter of the operating menu.

# 1.2 Using this document

### 1.2.1 Information on the document structure

For the alignment of parameters with short descriptions according to the Display/ Operation, Setup, Diagnostics menu structure, Operating Instructions manual for the device.

For information about the operating philosophy, see the "Operating philosophy" chapter in the device's Operating Instructions

# 1.3 Symbols used

## 1.3.1 Symbols for certain types of information

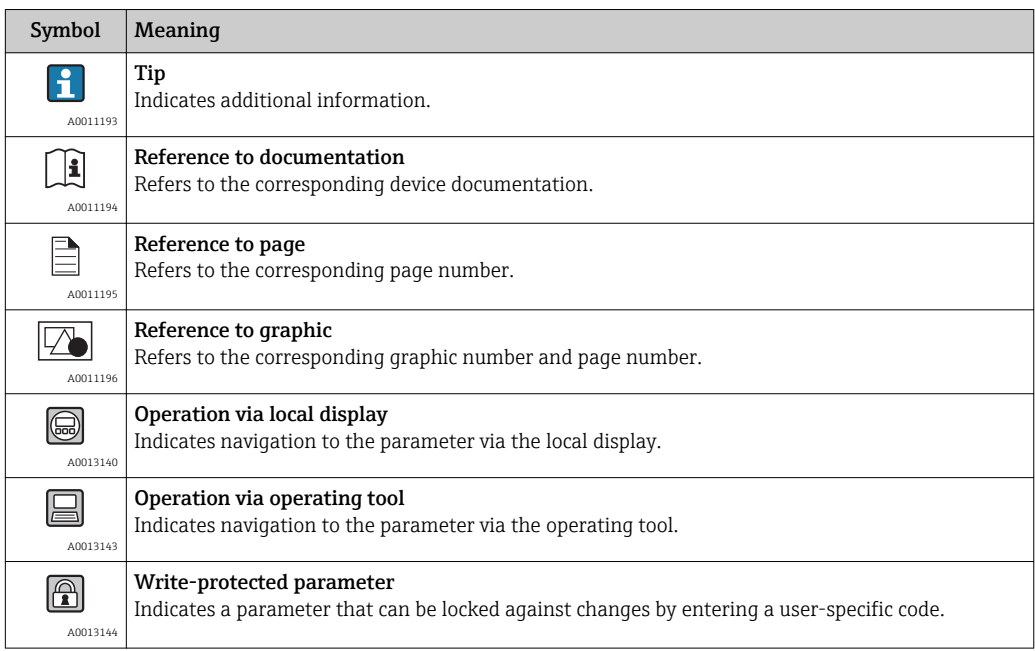

## 1.3.2 Symbols in graphics

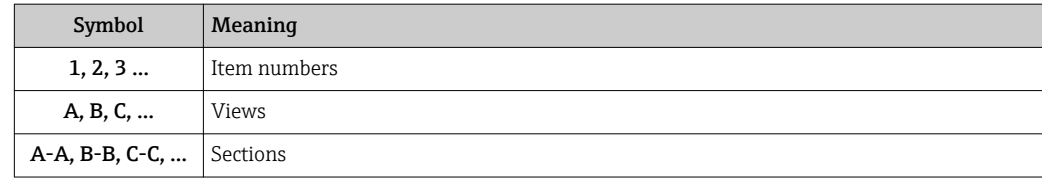

## <span id="page-2-0"></span>1.4 Documentation

This manual is a Special Documentation; it does not replace the Operating Instructions included in the scope of supply.

For detailed information, refer to the Operating Instructions and other documentation on the CD-ROM provided or visit "www.endress.com/deviceviewer".

The Special Documentation is an integral part of the following Operating Instructions:

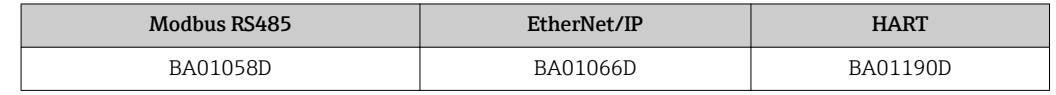

**This Special Documentation is available:** 

• On the CD-ROM supplied with the device (depending on the device version ordered) • In the Download Area of the Endress+Hauser Internet site: www.endress.com  $\rightarrow$ Download

### 1.4.1 Content and scope

This Special Documentation contains a description of the additional parameters and technical data that are provided with the Viscosity application package. All the parameters that are not relevant to viscosity measurement are described in the Operating Instructions.

General information on viscosity and viscosity measurement can be found in the "Viscosity fundamentals" section.

# 2 Commissioning

# 2.1 Availability

If the optional package for **Viscosity measurement** was ordered for the flowmeter from the factory, the function is already available when the measuring device is delivered to the customer. The function is accessed via the operating interfaces of the measuring device, via the Web server or Endress+Hauser's FieldCare asset management software. No particular measures are required to put the function into operation.

Ways to check function availability in the measuring device:

- Using the serial number:
- W@M Device viewer<sup>1)</sup>  $\rightarrow$  Order code option **EG** "Viscosity measurement"
- In the operating menu: Check whether the function is indicated in the operating menu: Diagnostics  $\rightarrow$  Measured values → Process variables → Viscosity

If the "Viscosity" option is available the function is activated.

If the function cannot be accessed in the measuring device, the optional package was not selected. It is then possible to upgrade to this function during the life cycle of the measuring device. On most flowmeters it is possible to activate the function without having to upgrade the firmware.

## 2.1.1 Activation without firmware upgrade

Retrofitting the viscosity option in the life cycle, requires a of viscosity calibration. It is therefore essential to return the instrument to Endress+Hauser.

Activation without firmware upgrade is possible as of the following firmware versions:

- Modbus RS485: 01.02.zz
- EtherNet/IP: 01.01.zz
- HART: 01.00.zz
- PROFIBUS DP: 01.00.zz

#### 2.1.2 Firmware upgrade before activation

If you have a measuring device that requires a firmware upgrade before the function can be activated, please contact your Endress+Hauser service organization.

This function requires service-level access to the device.

A firmware upgrade is required for measuring devices with earlier firmware versions (see "2.1.1 Activation without firmware upgrade"). In addition the reference condition of the sensor must be recorded and selected during commissioning.

Please contact your Endress+Hauser service or sales organization for further H information regarding product availability and upgrades to existing measuring devices.

# 2.2 4-20 mA HART communication method

### 2.2.1 Configuring the measuring device

The description in this section applies to the following communication method: 4-20 mA **HART** 

<sup>1)</sup> www.endress.com/deviceviewer

## Configuring the current output

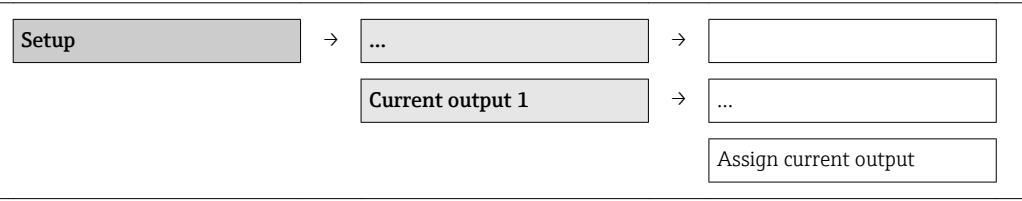

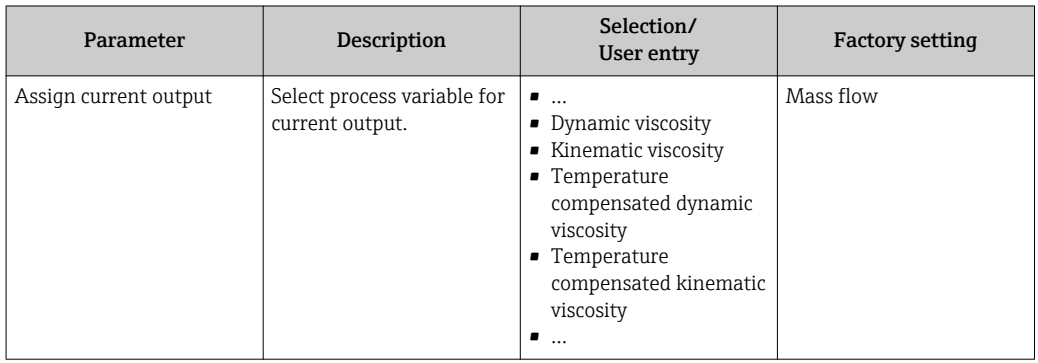

## Configuring the pulse/frequency/switch output

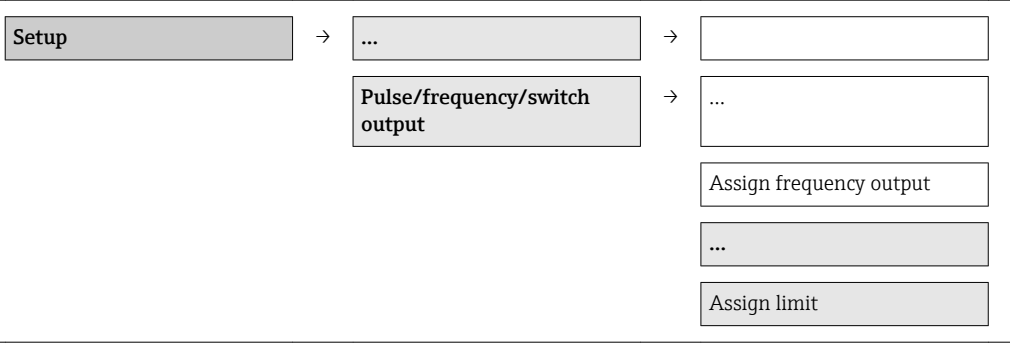

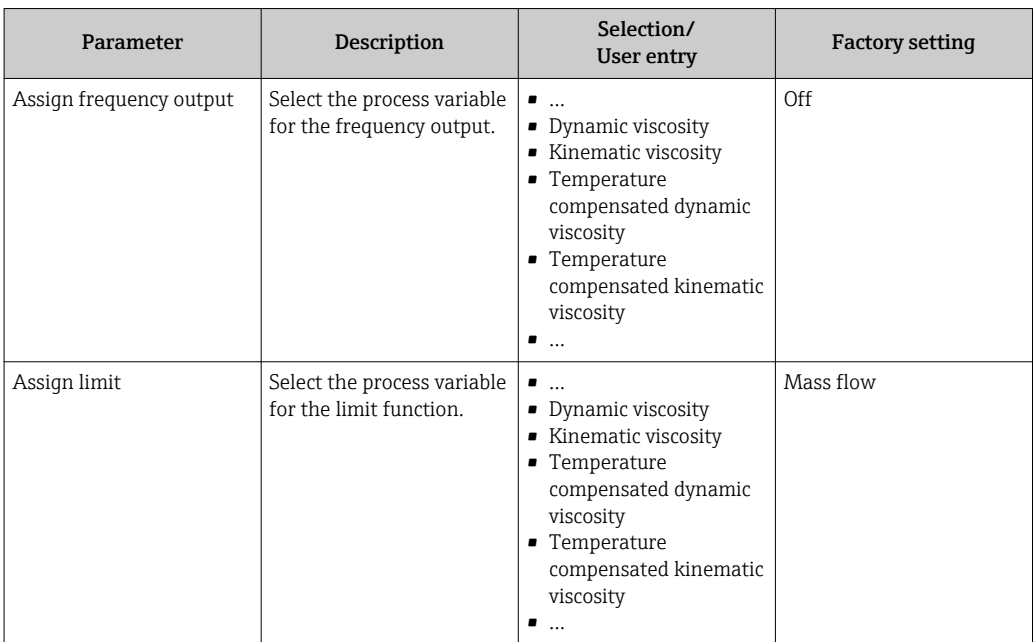

#### <span id="page-5-0"></span>Configuring the output conditioning

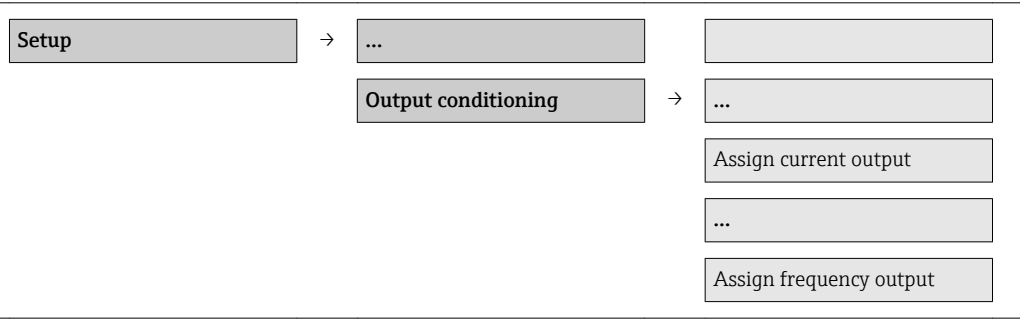

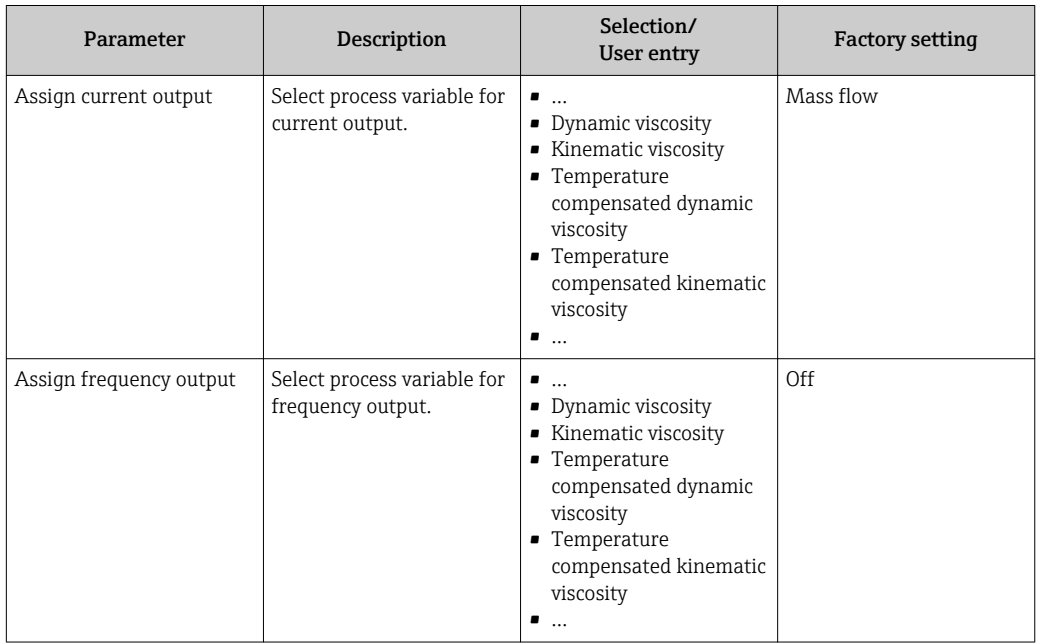

## 2.2.2 Advanced settings

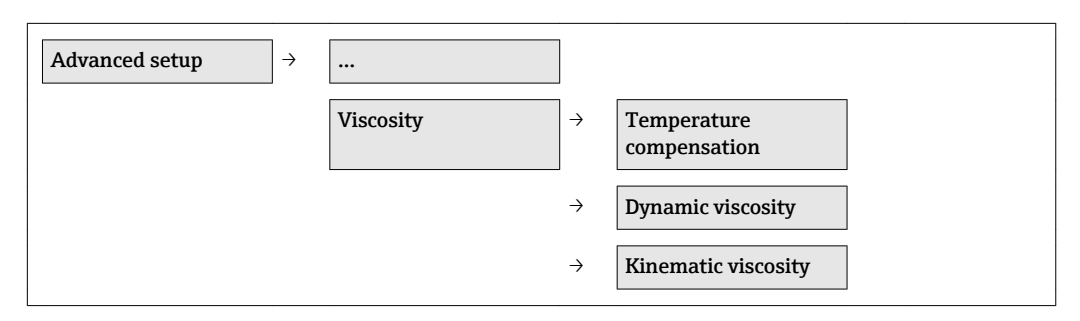

#### Temperature compensation

*Structure of the submenu*

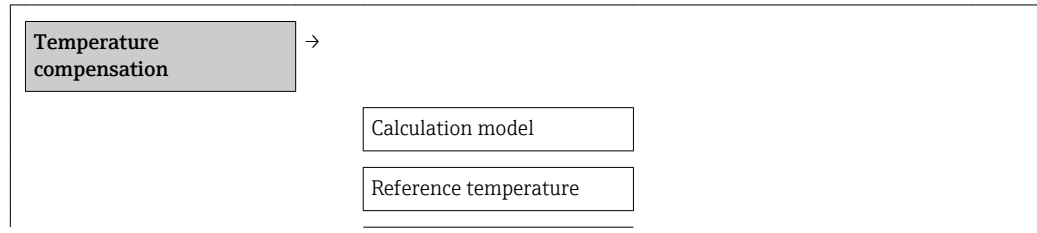

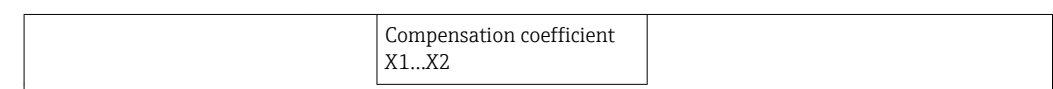

#### *Parameter overview with brief description*

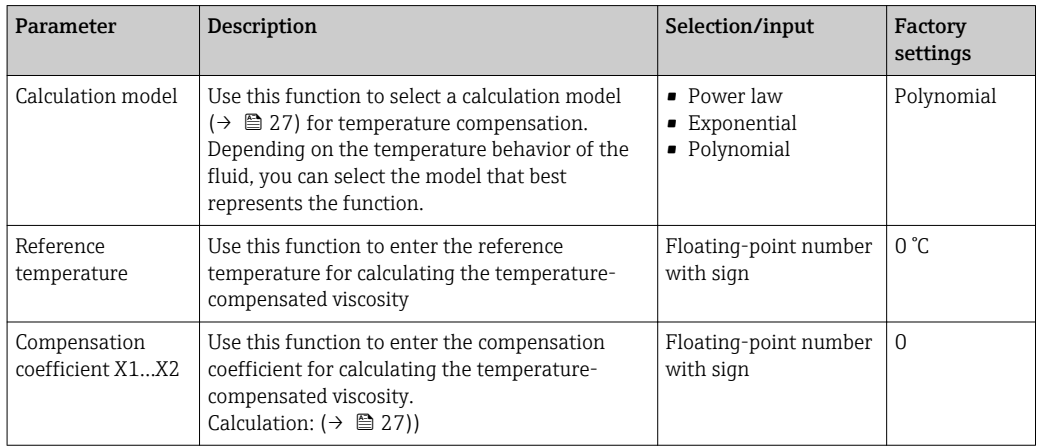

## Dynamic viscosity

*Structure of the submenu*

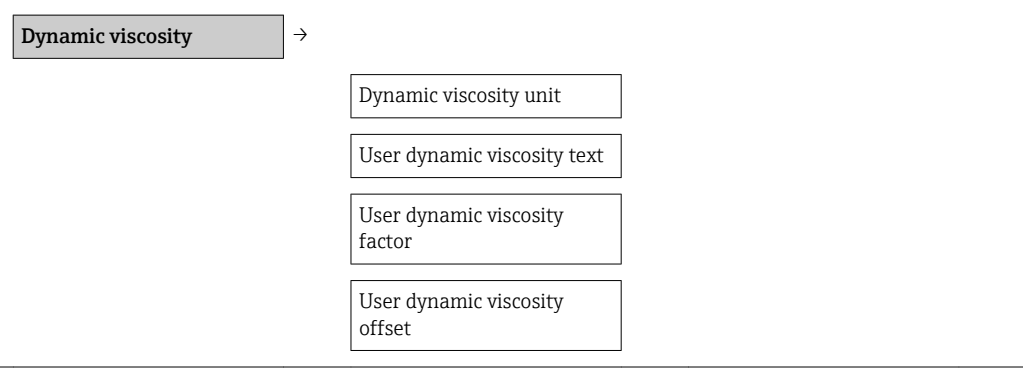

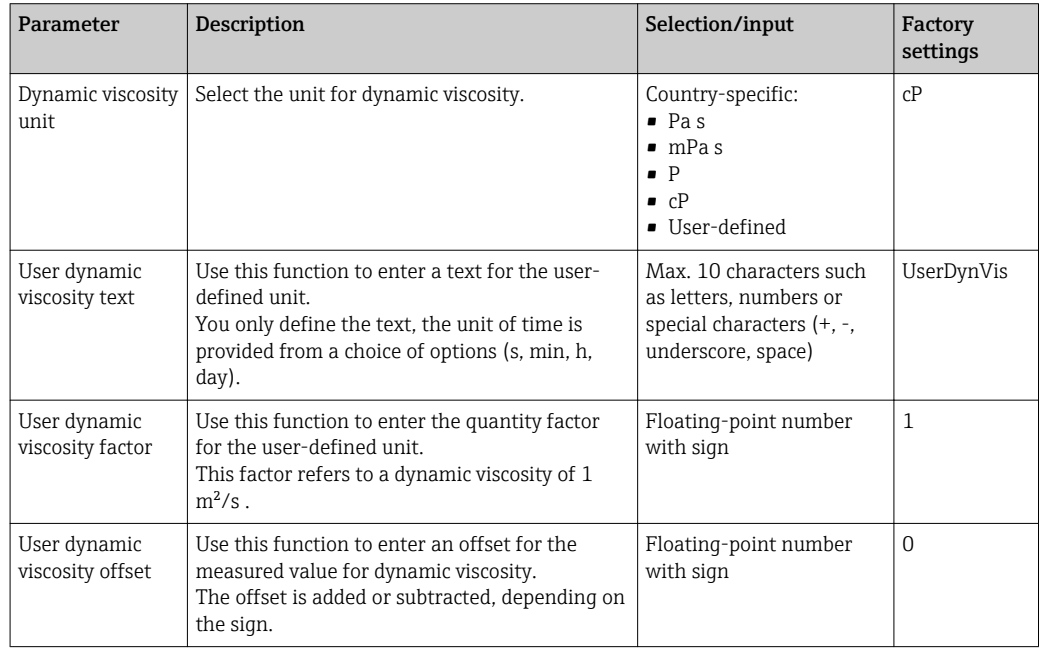

#### Kinematic viscosity

*Structure of the submenu*

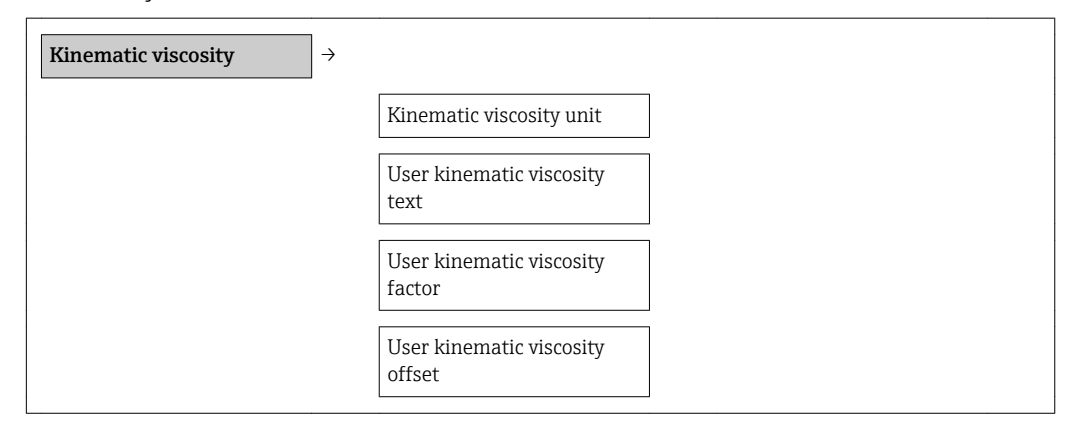

*Parameter overview with brief description*

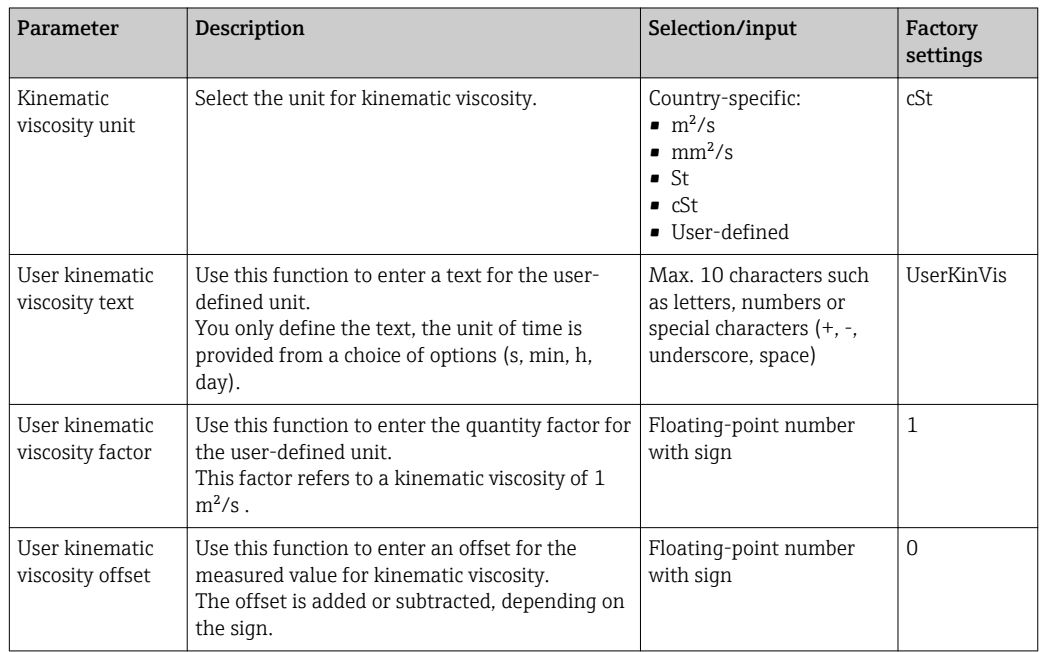

### 2.2.3 Simulation

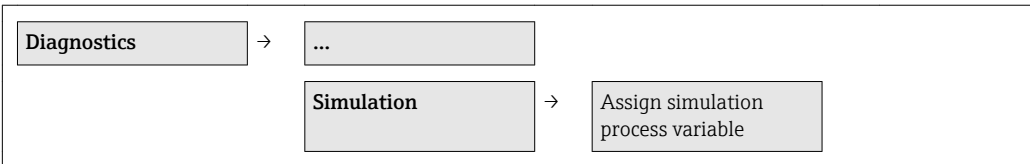

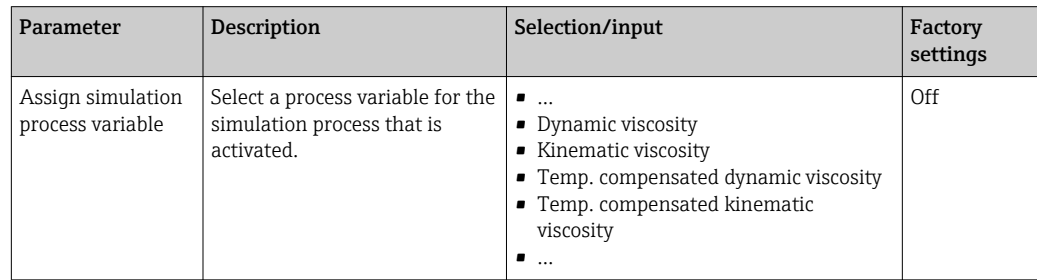

# 2.3 EtherNet/IP communication method

## 2.3.1 Advanced settings

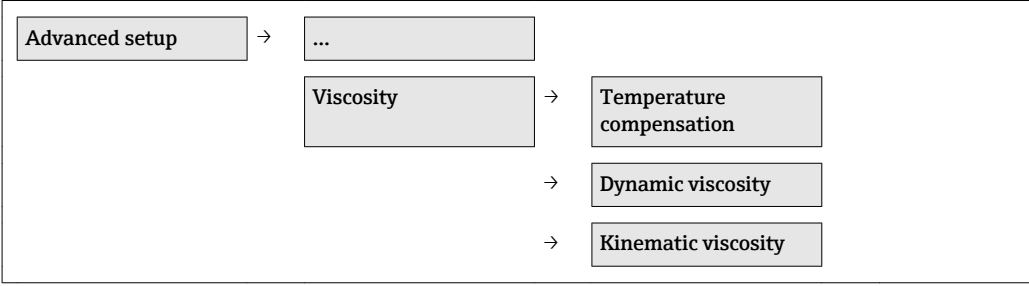

#### Temperature compensation

*Structure of the submenu*

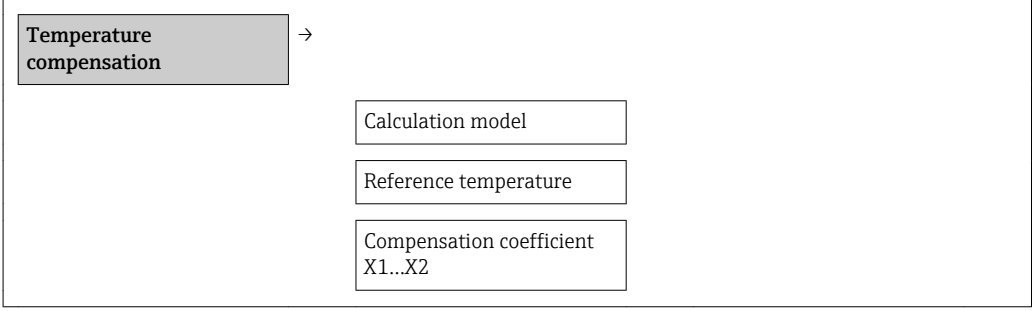

*Parameter overview with brief description*

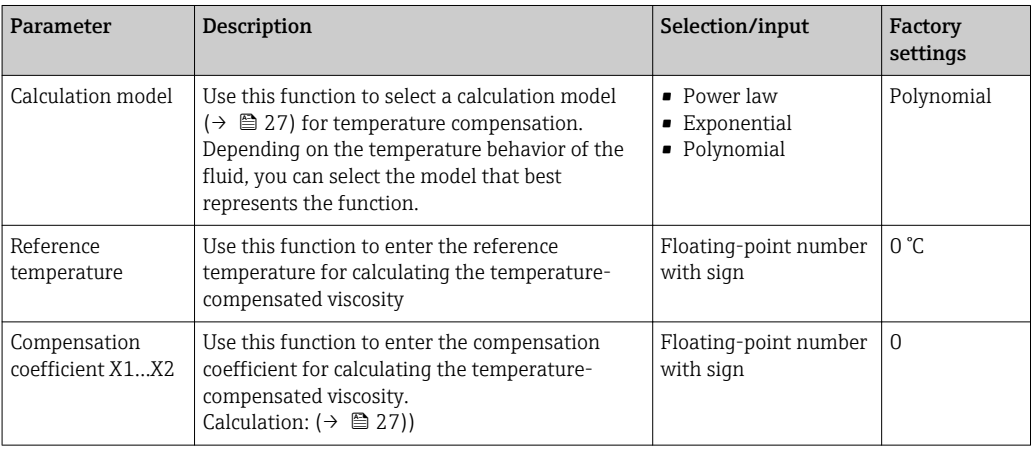

#### Dynamic viscosity

*Structure of the submenu*

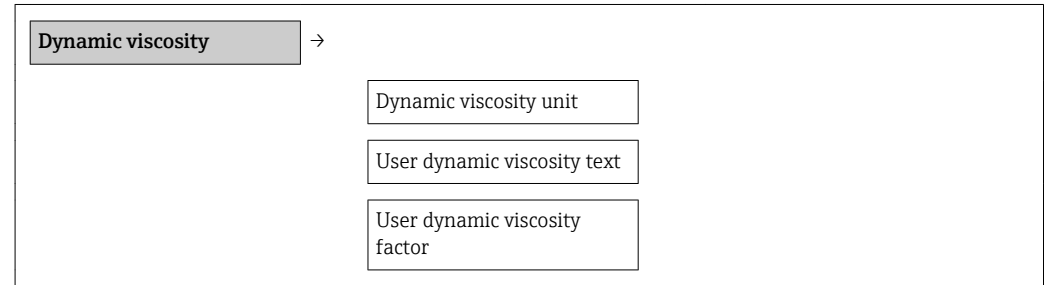

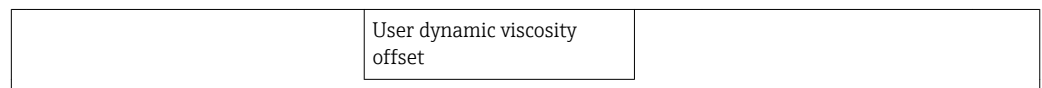

*Parameter overview with brief description*

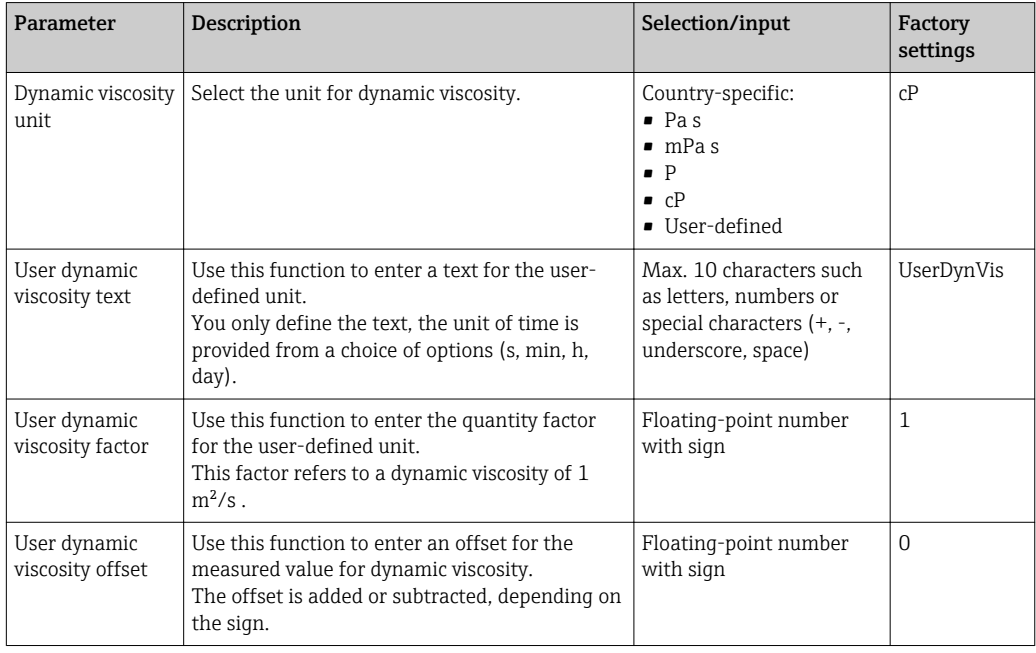

#### Kinematic viscosity

*Structure of the submenu*

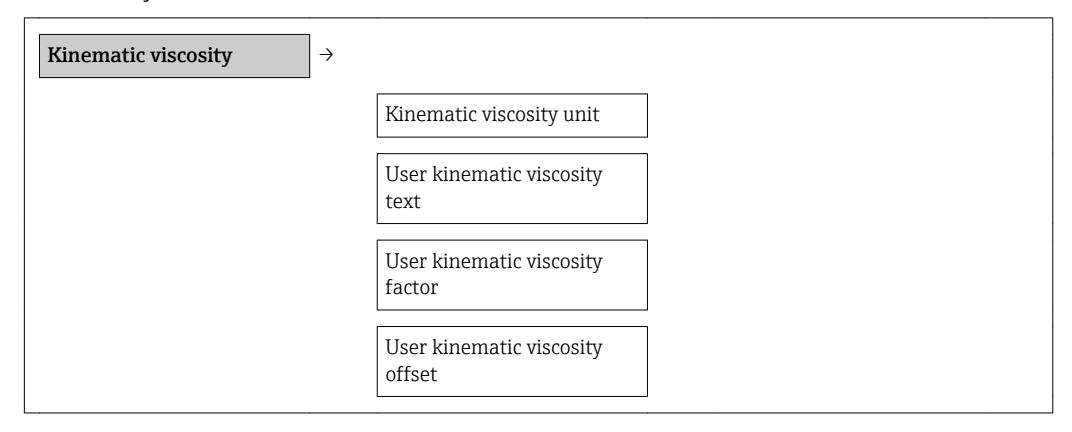

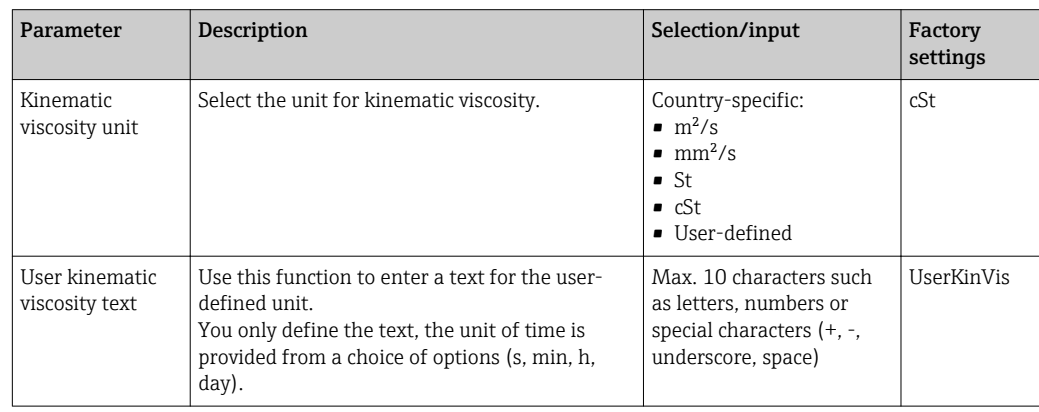

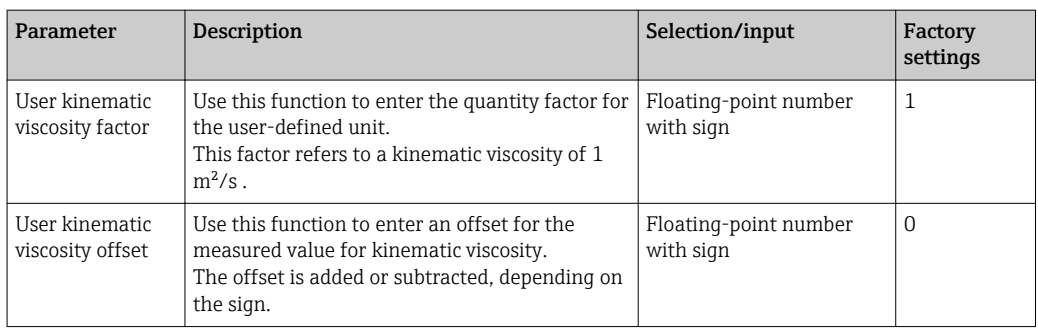

## 2.3.2 Simulation

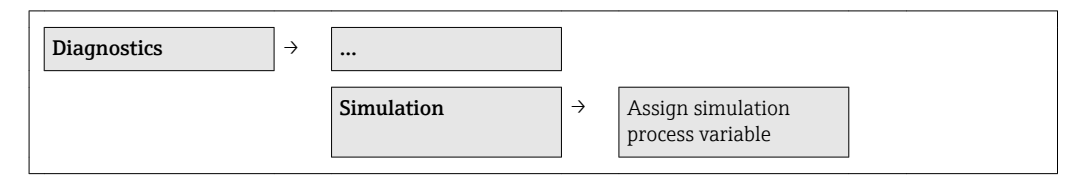

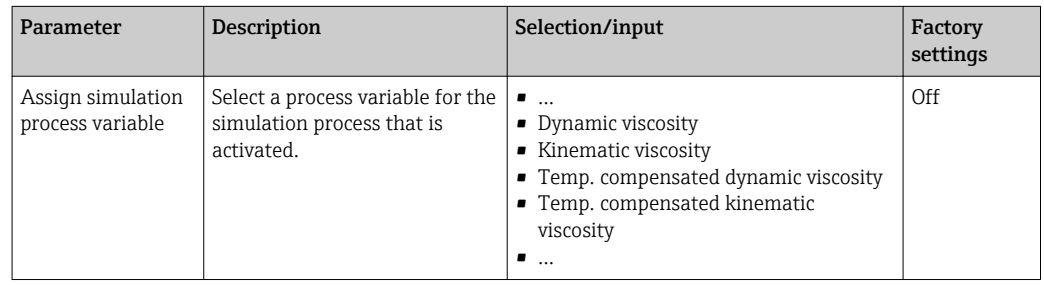

# 2.4 Modbus RS485 communication method

## 2.4.1 Advanced settings

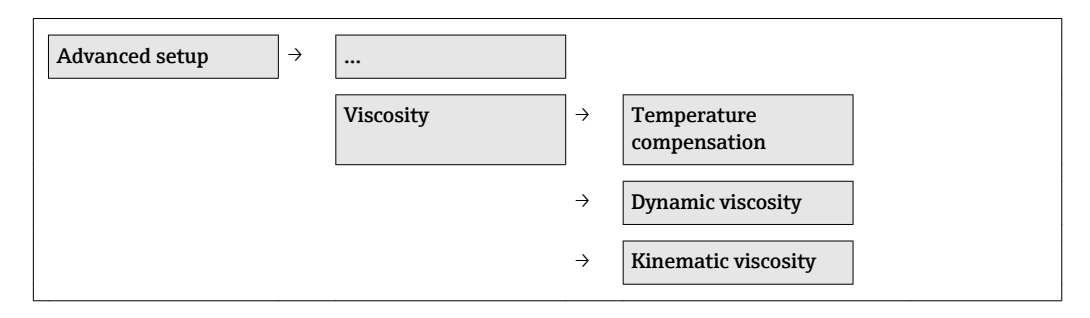

#### Temperature compensation

*Structure of the submenu*

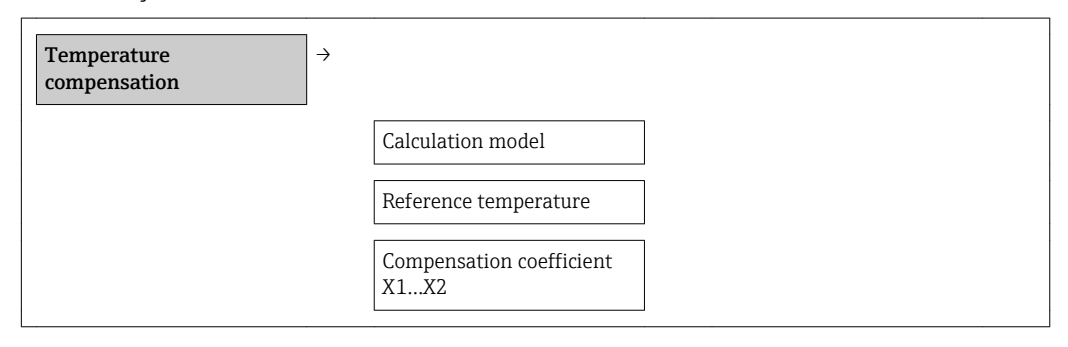

*Parameter overview with brief description*

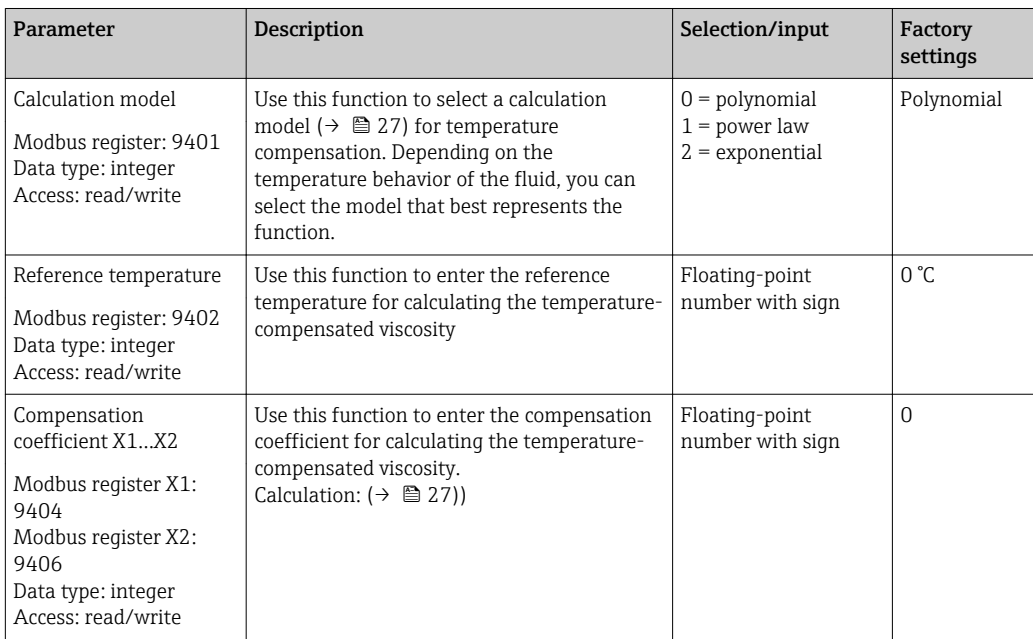

#### Dynamic viscosity

*Structure of the submenu*

Dynamic viscosity  $\vert \rightarrow$ 

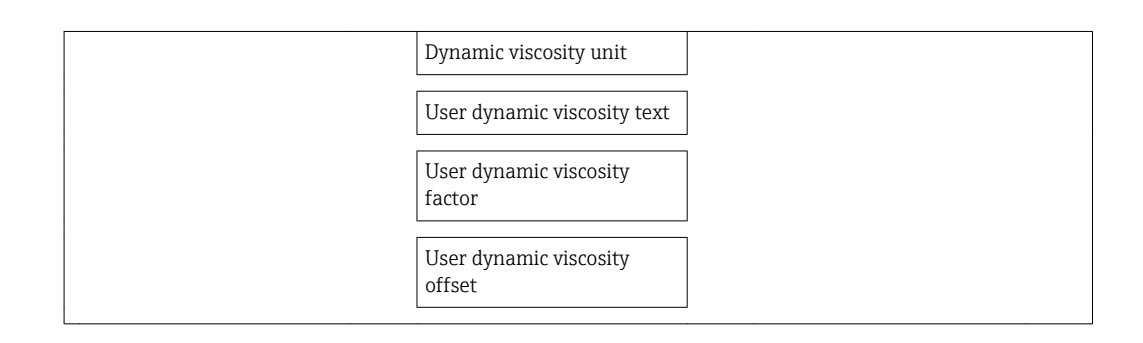

#### *Parameter overview with brief description*

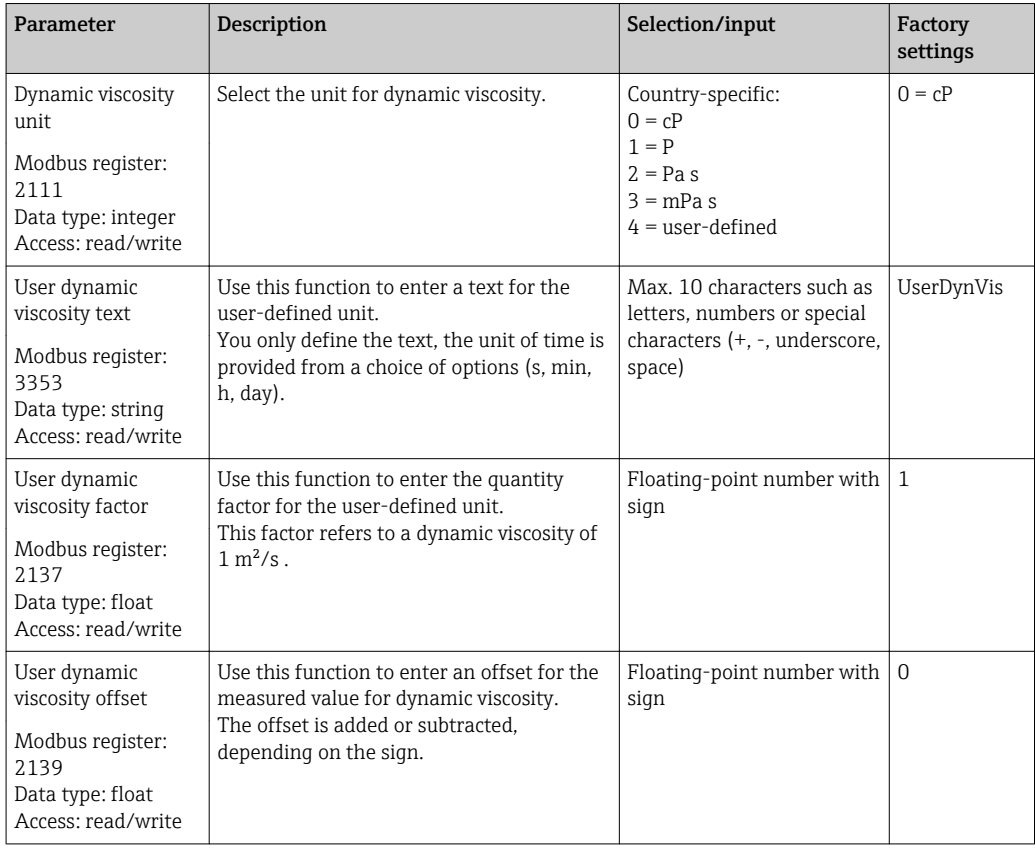

#### Kinematic viscosity

*Structure of the submenu*

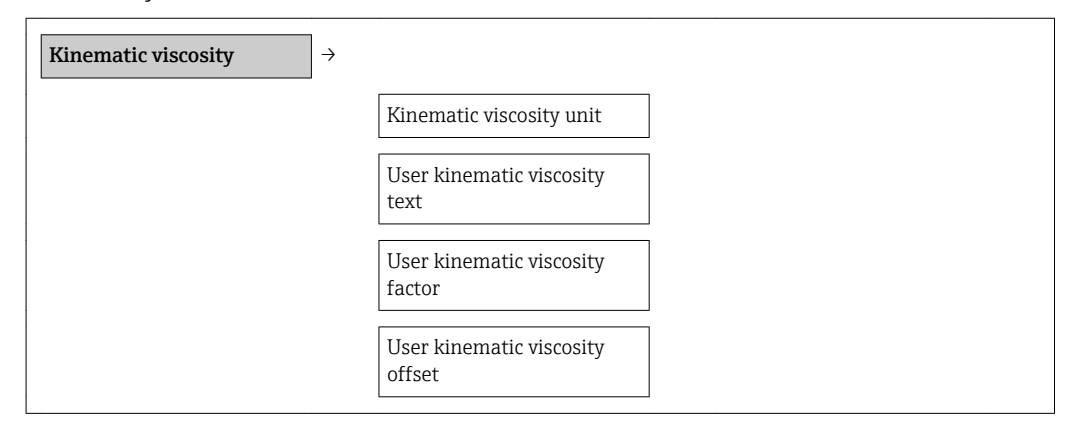

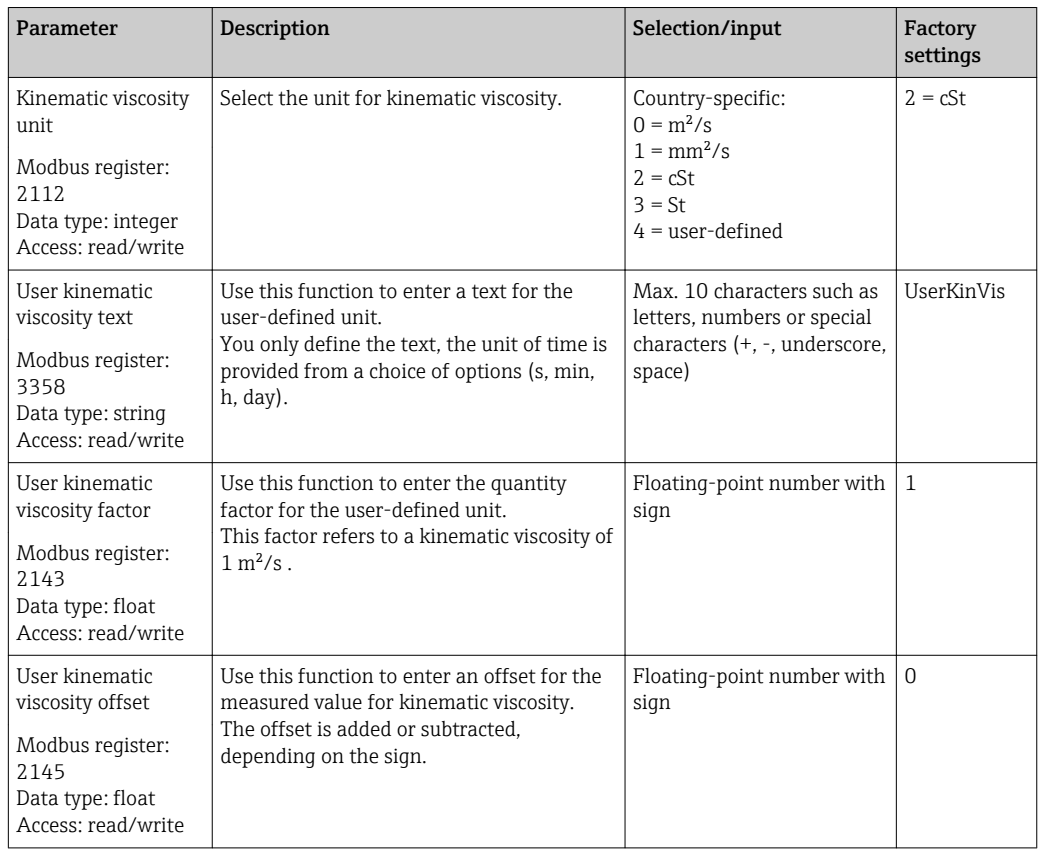

*Parameter overview with brief description*

## 2.4.2 Simulation

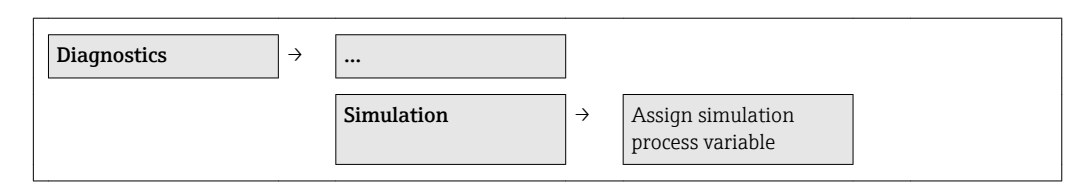

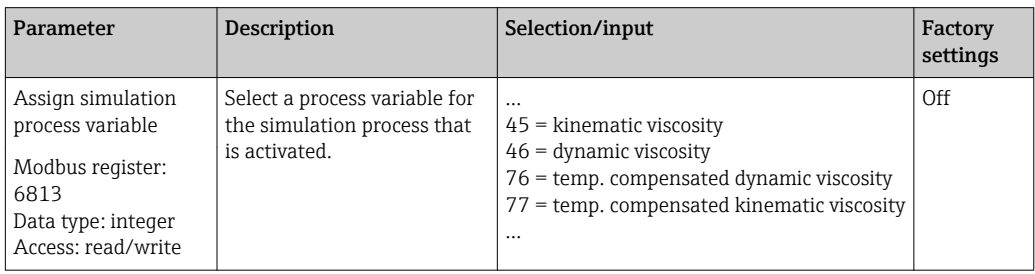

# 3 Operation

# 3.1 4-20 mA HART and EtherNet/IP communication method

## 3.1.1 Reading off measured values

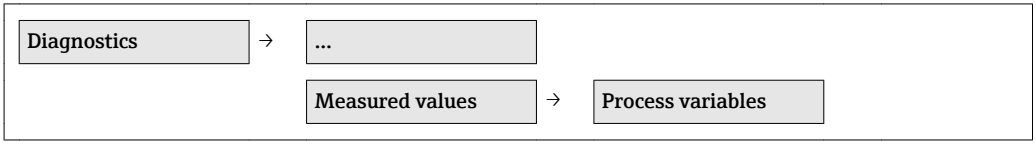

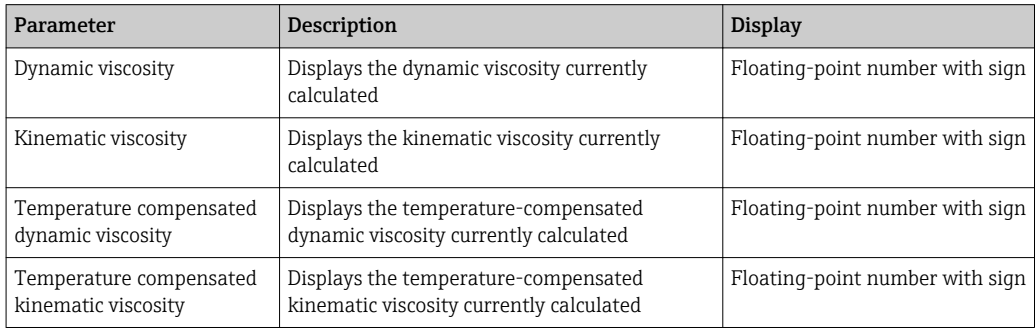

# 3.2 Modbus RS485 communication method

# 3.2.1 Reading off measured values

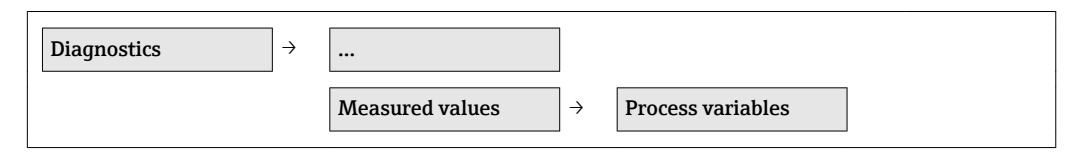

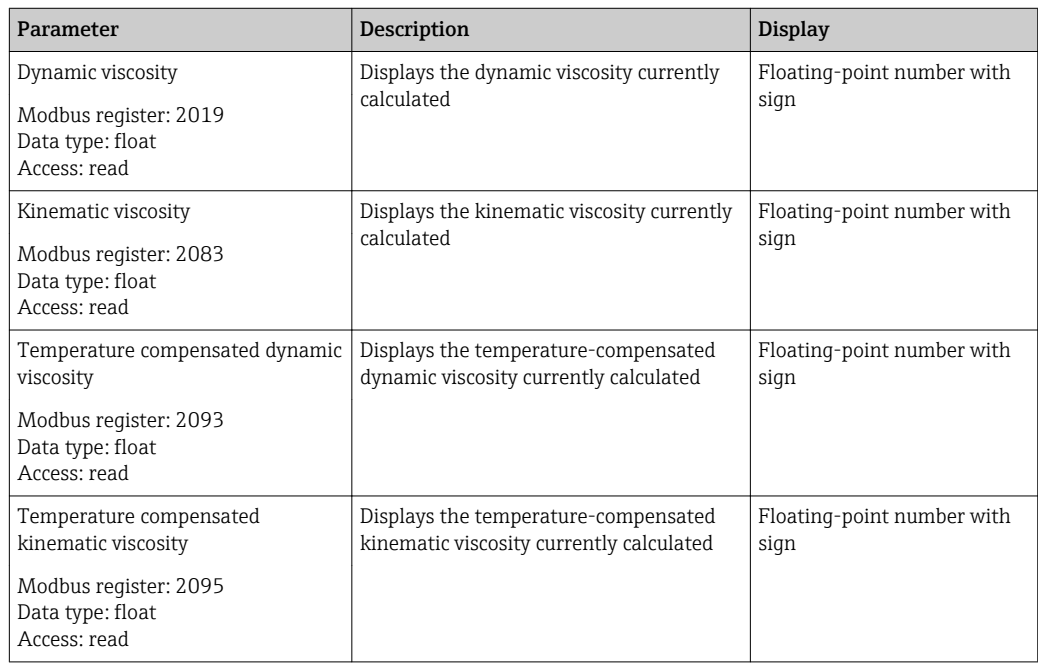

# 4 Technical data

4.1 Application

 $(\rightarrow \triangleq 3)$ 

# 4.2 Input

## 4.2.1 Measuring range

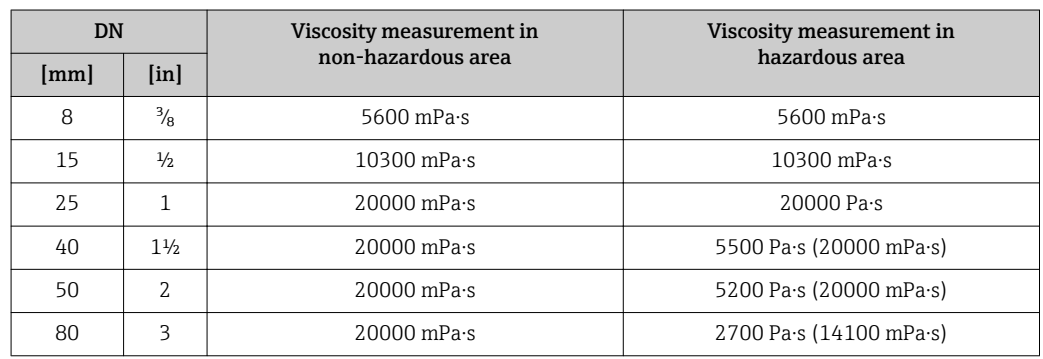

# 4.3 Output

Extended options if the viscosity application package is used

## 4.3.1 Output signal

#### Current output

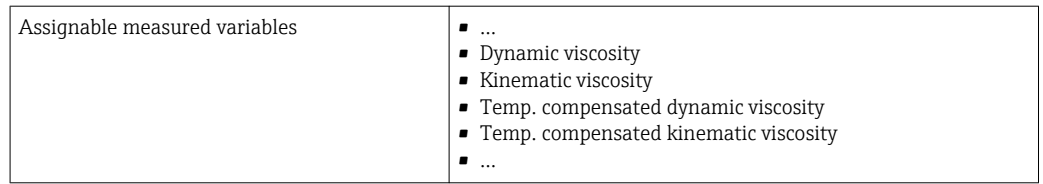

#### Pulse/frequency/switch output

#### *Frequency output*

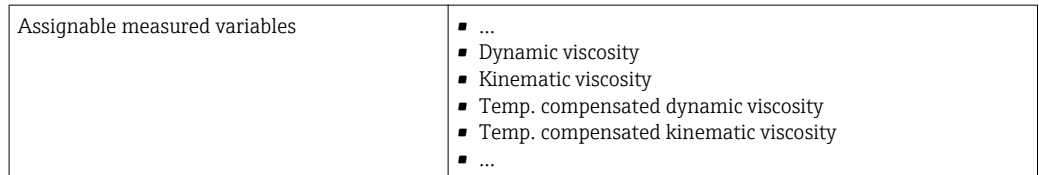

#### *Switch output*

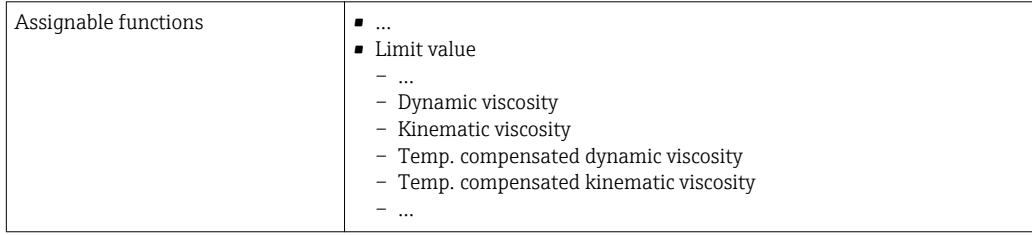

# 4.3.2 Protocol-specific data

#### HART

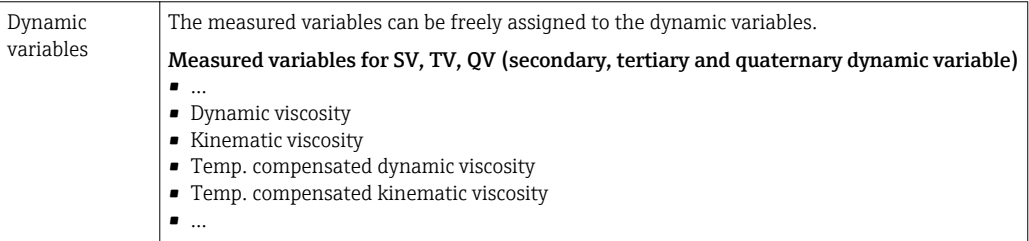

#### EtherNet/IP

*Configurable Input*

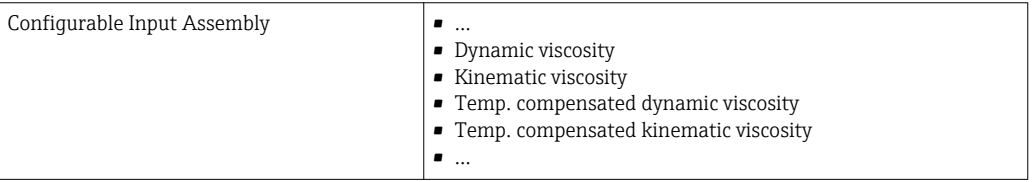

# 4.4 Performance characteristics

## 4.4.1 Maximum measured error

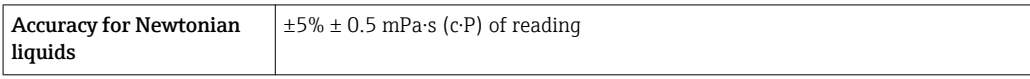

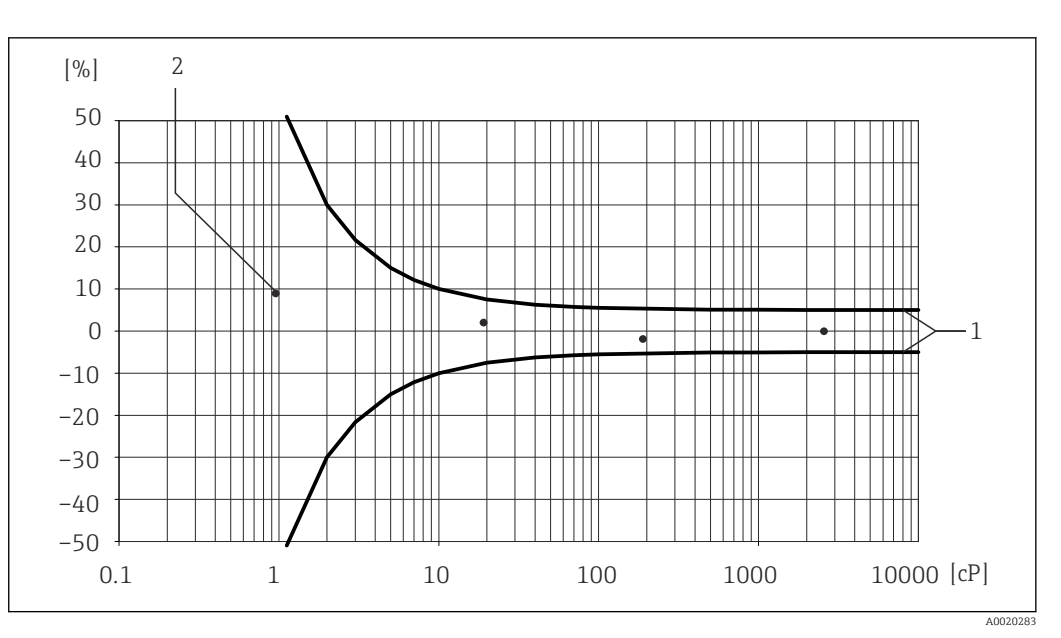

 *1 Error diagram with information on the relative error in % for the behavior of a dynamic viscosity in mPa⋅s*

*1 Maximum measured error*

*2 Typical measuring points of viscosity calibration*

## 4.4.2 Repeatability

±0.5% of reading

A0019949

# 5 Viscosity fundamentals

Viscosity describes the flow properties of fluids (liquid and gas). This property depends on forces acting between the molecules. The more viscous a fluid, the stronger these intermolecular forces. As a result, a larger internal resistance has to be overcome to move through the fluid or apply a force to it.

# 5.1 Definitions of viscosity (general)

Consider a liquid between two parallel plates. If you slide one of the plates parallel against the other in a horizontal direction( $\rightarrow \Box$  2,  $\Box$  20) a certain force F (shear force) is needed as the liquid acts against the flow movement in the form of an internal resistance.

The relationship between the moving surface A and the shear force F is known as shear stress τ.

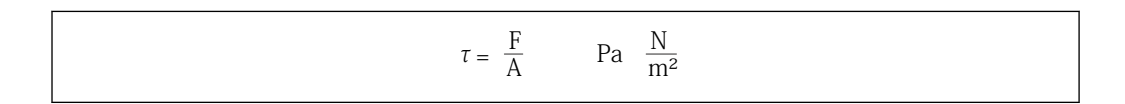

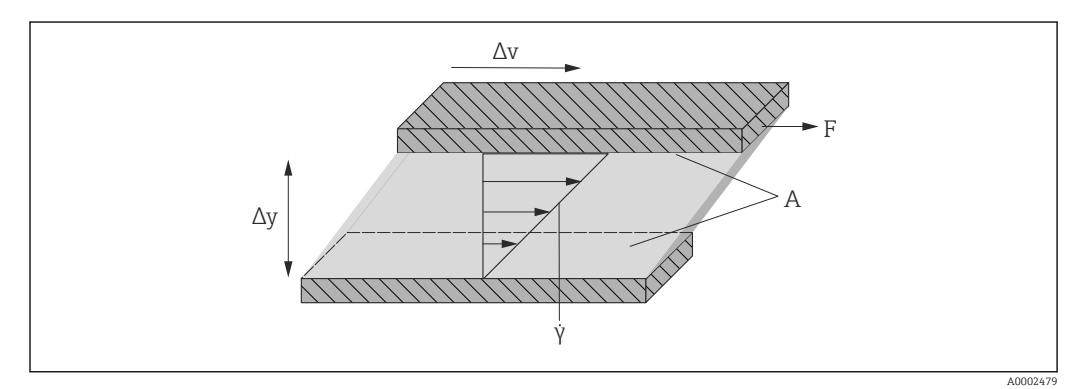

#### *2 Shear rate*

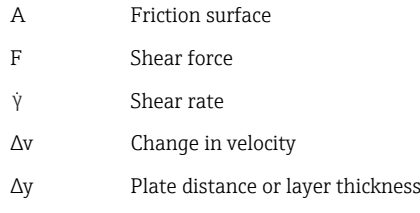

The relationship between the change in velocity Δv and layer thickness Δy (distance between the plates) is known as the shear rate γ.

$$
\gamma = \frac{\Delta y}{\Delta v} \qquad \frac{m}{m \cdot s} = \frac{1}{s}
$$

### 5.1.1 Dynamic viscosity

The dynamic viscosity (η) is calculated from the ratio of the shear stress τ to the shear rate γ.

A0019947

$$
\eta = \frac{\tau}{\dot{\gamma}} = \frac{F/A}{\Delta v/\Delta y} = \frac{F \cdot \Delta y}{A \cdot \Delta v} \qquad \frac{N/m^2}{(m/s)/m} = \frac{N \cdot m}{(m/s) \cdot m^2} = \frac{N \cdot s}{m^2} = Pa \cdot s
$$

The SI unit for dynamic viscosity η is the pascal second (Pa ⋅ s). The poise (P) unit is also widely used, where:

 $1$  mPa  $\cdot$  s = 1 cP

 $1 Pa· s = 10 P$ 

A selection of the most common viscosity units:  $(\rightarrow \triangleq 28)$ .

#### 5.1.2 Kinematic viscosity

The kinematic viscosity ν is the quotient from the dynamic viscosity η of the liquid and its density ρ.

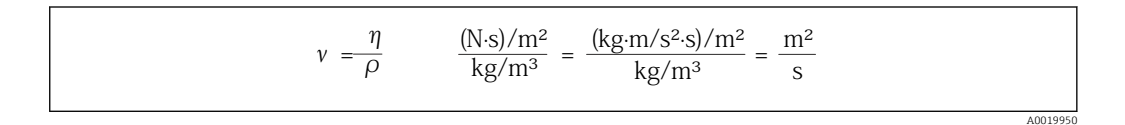

The SI unit of kinematic viscosity is  $m^2/s$ . The stokes (St) unit is also widely used, where:

 $1 \text{ m}^2/\text{s} = 1000000 \text{ cSt}$ 

 $1 \text{ mm}^2/\text{s} = 1 \text{ cSt}$  (centistokes)

A selection of the most common viscosity units:  $(\rightarrow \Box$  28).

# 5.2 Differentiating viscous behavior

A distinction is made between Newtonian liquids and non-Newtonian liquids based on their viscosity behavior at different shear rates. In Newtonian liquids, the viscosity behavior remains constant at different shear rates. In non-Newtonian liquids, the viscosity behavior changes at different shear rates.

## 5.2.1 Newtonian liquids

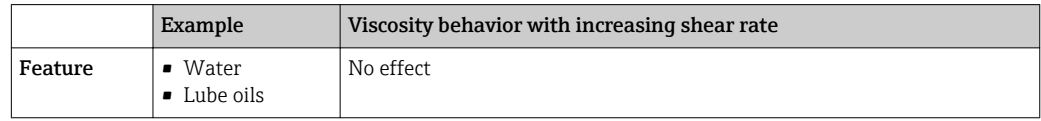

## 5.2.2 Non-Newtonian liquids

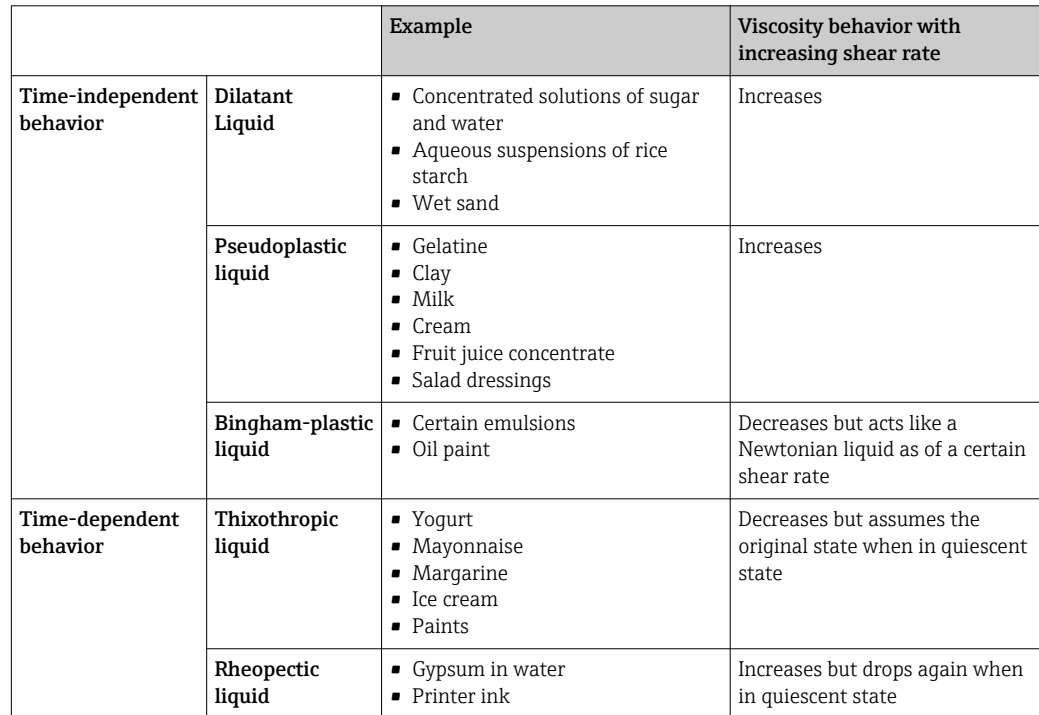

## 5.2.3 Viscosity and flow curves

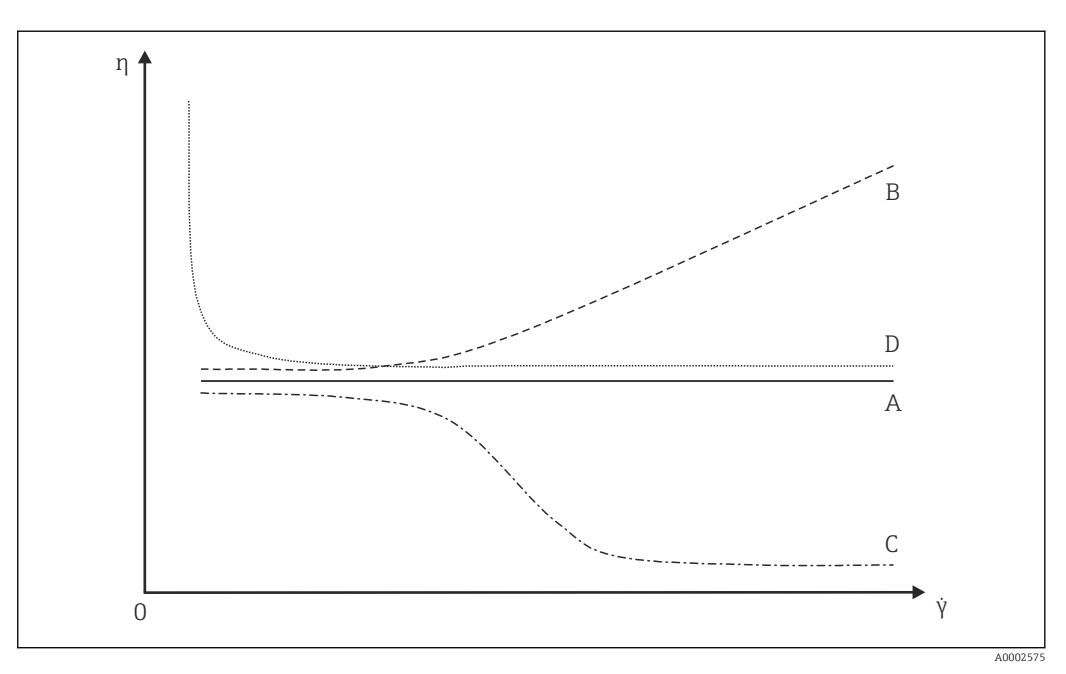

 *3 Viscosity curves*

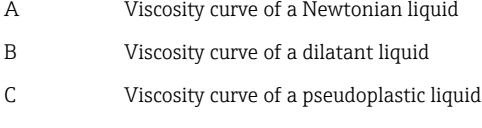

- D Viscosity curve of a Bingham-plastic liquid
- γ Shear rate
- η Dynamic viscosity

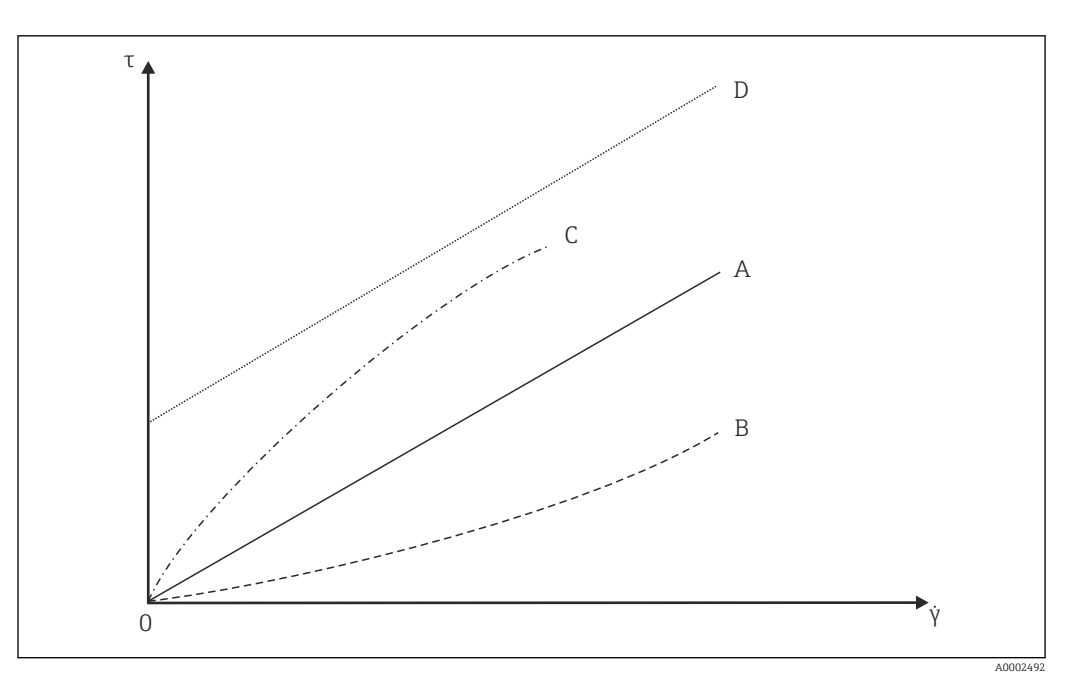

 *4 Flow curves*

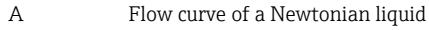

- B Flow curve of a dilatant liquid
- C Flow curve of a pseudoplastic liquid
- D Flow curve of a Bingham-plastic liquid
- γ Shear rate
- τ Shear stress

## 5.3 Principle of viscosity measurement with Promass I

The patented measuring principle is based on torsional movement of the measuring tube:

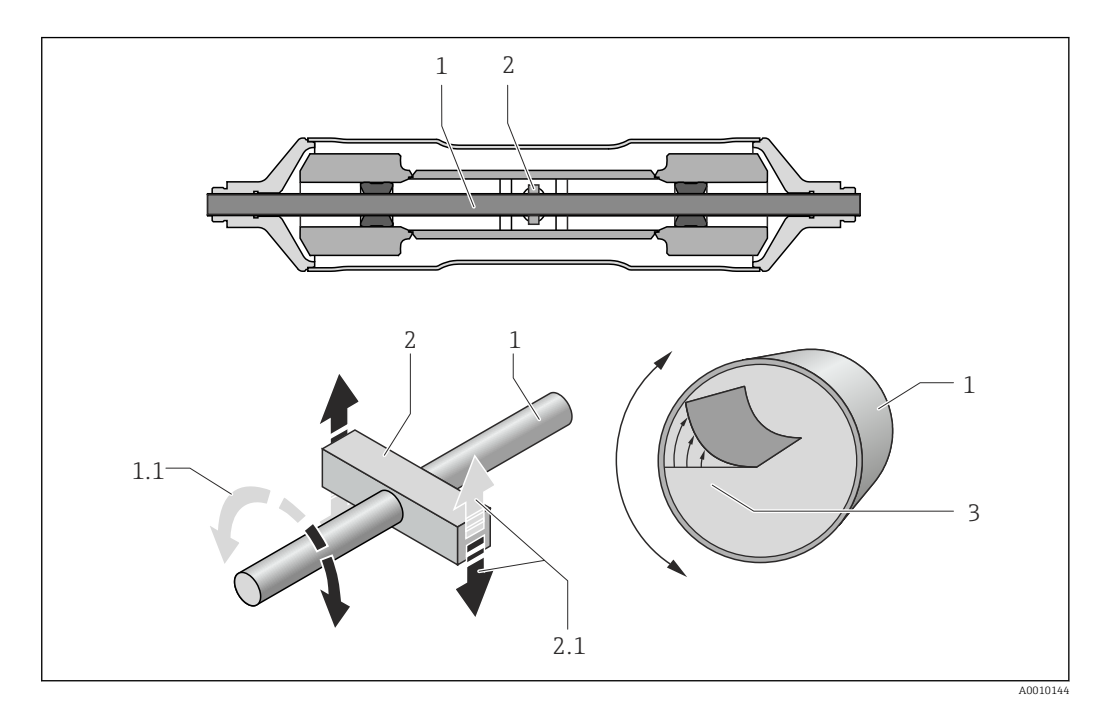

- *1 Measuring tube*
- *1.1 Rotational movement of the measuring tube*
- *2 Torsion bar*
- *2.1 Rotational movement of the torsion bar*
- *3 Velocity profile in the medium*

A "torsion bar" (2) fitted to the measuring tube (1) imposes a rotational movement (torsional movement) which is used to measure the viscosity of the fluid. This torsional movement creates a velocity profile in the fluid (3) across the pipe cross-section. The velocity profile is thus an expression of the fluid viscosity. The viscosity of the fluid dampens the oscillation of the measuring tube so if viscosity is high, more excitation power (force, in other words) is needed to sustain the torsional movement. Thus, dynamic viscosity is determined by measuring the required excitation power. Fluid density is measured independently and simultaneously, so the kinematic viscosity can be determined as well.

## 5.4 Temperature correction of the viscosity value

The viscosity of a liquid depends on the fluid temperature. Usually, the viscosity decreases with increasing temperatures.

The temperature effect becomes clear when laboratory and process measurements are compared. The process and laboratory temperatures normally deviate from one another. To be able to compare both measurements, the measuring device can calculate the process viscosity back to a reference temperature using various models. Three calculation models are available for this purpose ( $\rightarrow \Box$  27). The model selected should be the one for which the viscosity behavior has the lowest error deviations ( $\rightarrow \blacksquare$  5,  $\blacksquare$  26).

The device calculates the temperature correction of the viscosity value based on the compensation coefficients X1 and X2 ( $\rightarrow \Box$  6).

The following example illustrates the correction of the viscosity to 20 °C:

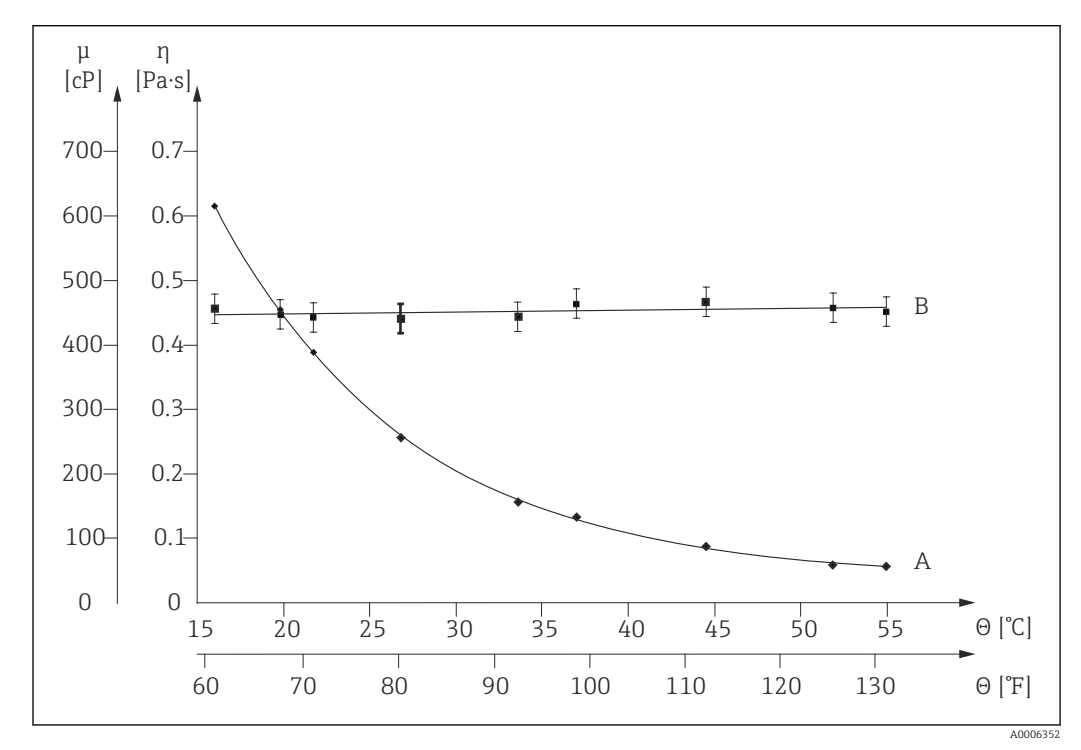

 *5 Temperature correction of viscosity of glycerin to 20 °C*

- μ, η Dynamic viscosity
- θ Temperature
- A Measured value under process conditions
- B Calculated standard viscosity referenced to 20°C

# <span id="page-26-0"></span>5.5 Formula models for temperature correction

The measuring device calculates the temperature correction of the viscosity value on the basis of the following formulas:

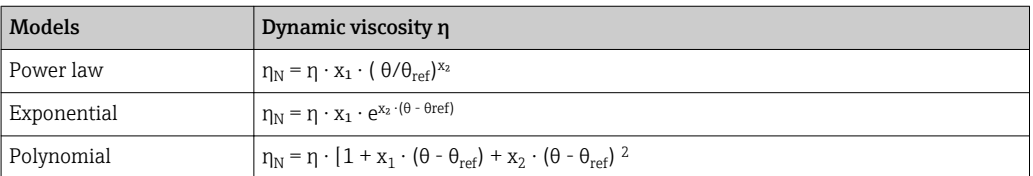

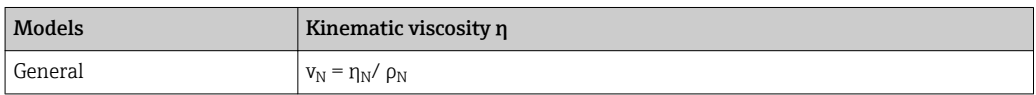

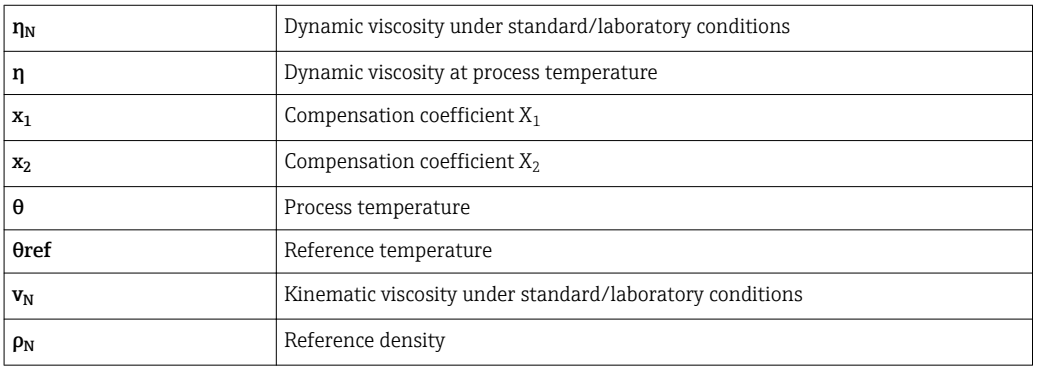

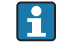

• In the event of large temperature differences between the liquid and the

environment, pipe heating or insulation can help avoid cooling effects of the liquid. • If more than one liquid should be measured with temperature correction the

calculation should take place externally (e.g. in a PLC).

# <span id="page-27-0"></span>6 Comparison tables for viscosities

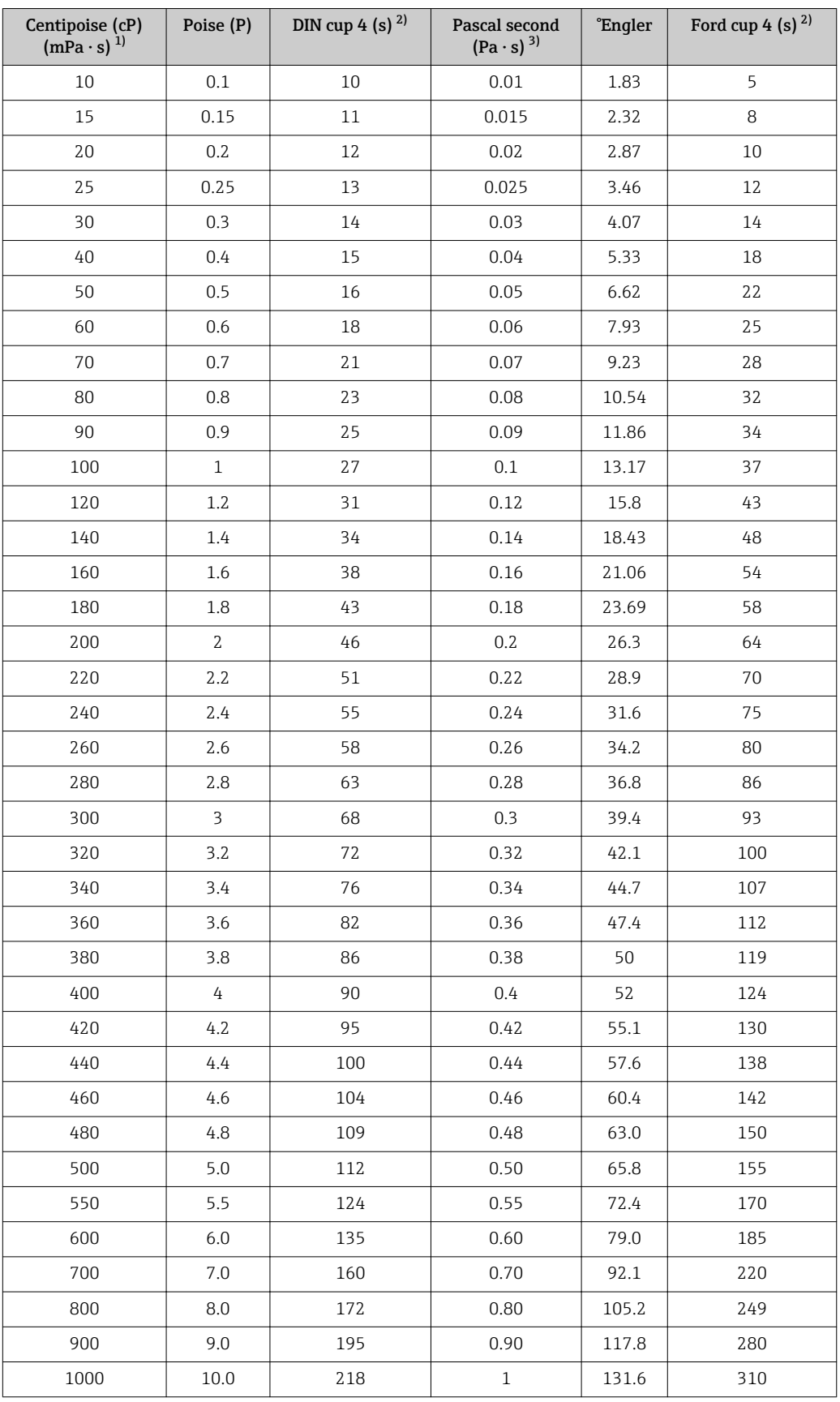

1) Milli Pascal second<br>2) Second

2) Second<br>3) Pascal s

Pascal second

www.addresses.endress.com

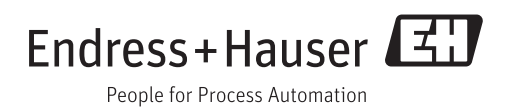